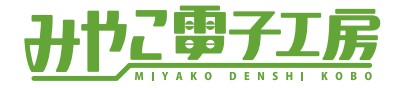

## **CPUはここさえ分かれば自作できる**

Kariya Micro Maker Faire 2024

みやこ電子工房

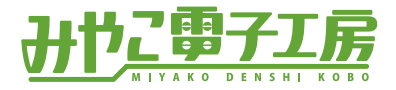

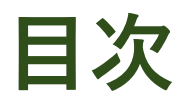

- ・はじめに
	- ・自己紹介
	- ・今日の目標
	- ・CPUとは?
	- ・CPUが作れるまでのロードマップ
	- ・今日作る目標のCPU紹介
- ・概念の学習
	- ・組み合わせ回路
	- ・レジスタ
	- ・データのコピー
	- ・命令とアドレス
- ・CPUを作る
	- ・回路をループさせる
	- ・プログラムカウンタ
	- ・命令デコーダ
	- ・使用ソフト Logisim 使い方
	- ・Logisim上で作成

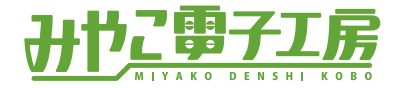

### はじめに

はじめに  $\blacktriangleright$ 概念の学習 CPUを作る

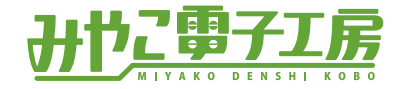

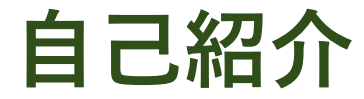

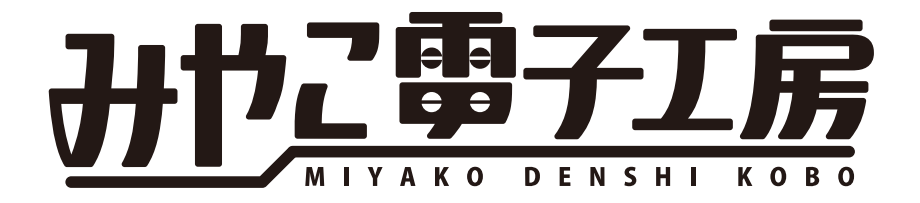

#### 電子工作中心のモノづくりのサークル 自作CPUやマイコンボードを製作

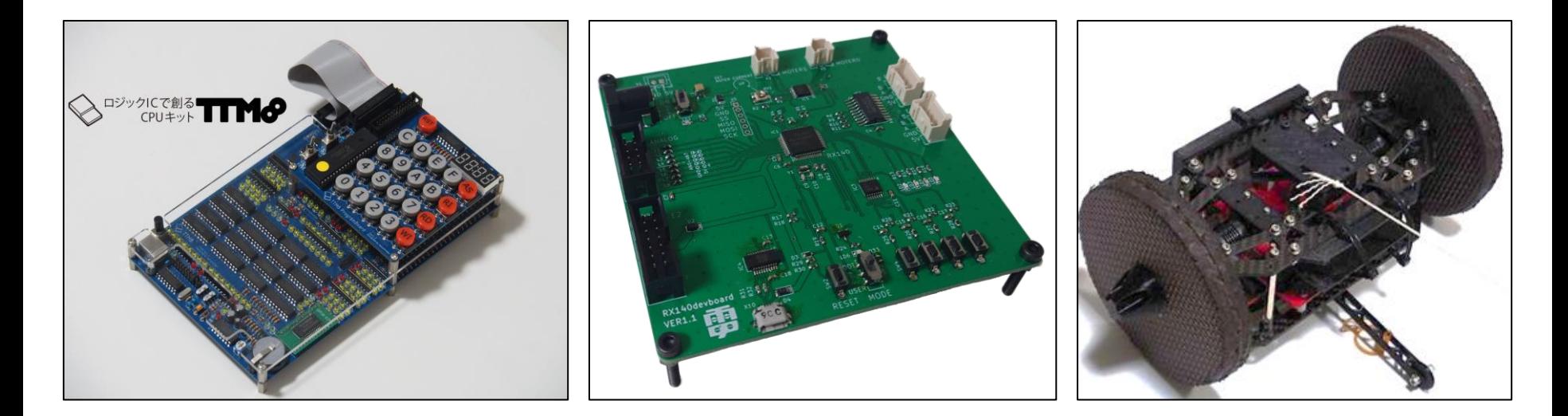

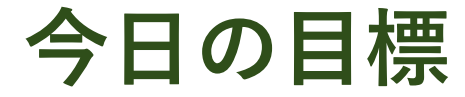

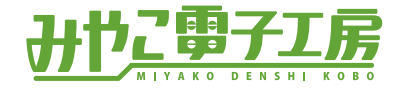

# **CPUを作れるようになる**

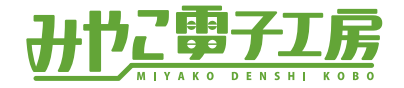

#### **CPUとは**

# CPU(中央演算処理装置) Central Processing Unit

# ・プログラムを解釈して実行できる

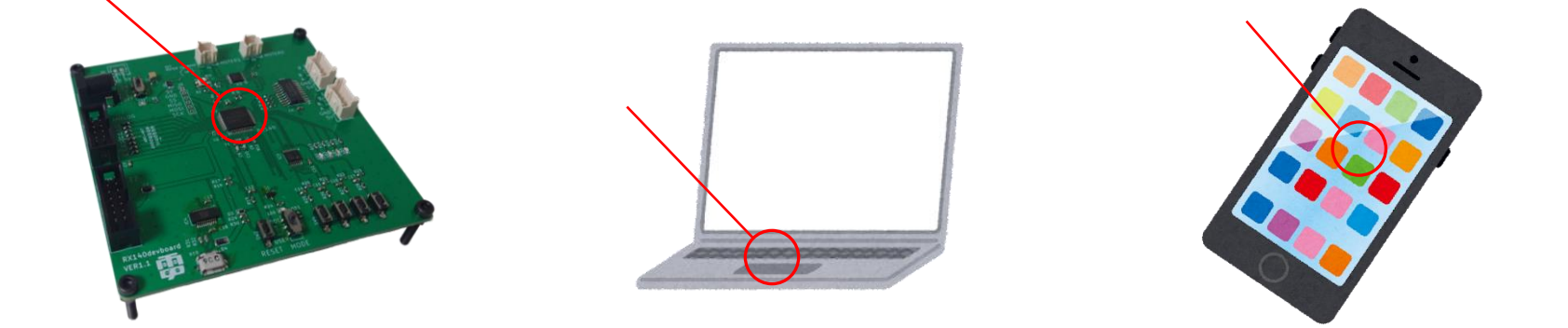

#### **CPUが作れるまでのロードマップ**

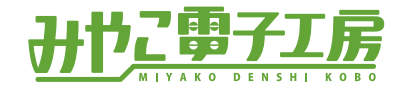

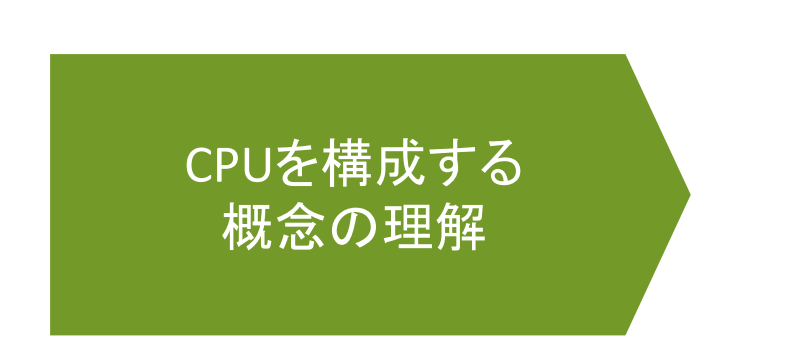

- レジスタ
- データのコピー
- 組み合わせ回路
- 命令とアドレス
- クロック
- リセット

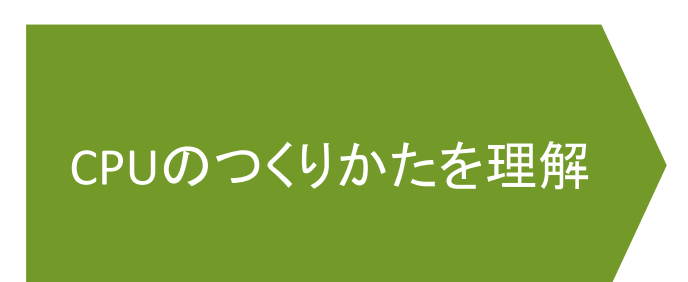

- 回路をループさせる
- プログラムカウンタ
- 命令デコーダ
- シミュレータ Logisim
- Logisim上で作成

**今日つくるCPUの紹介**

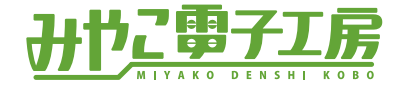

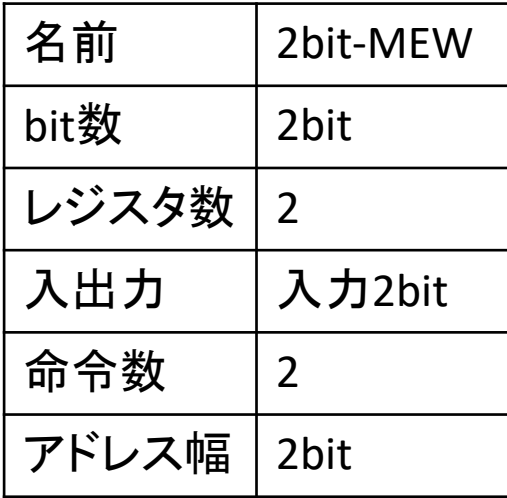

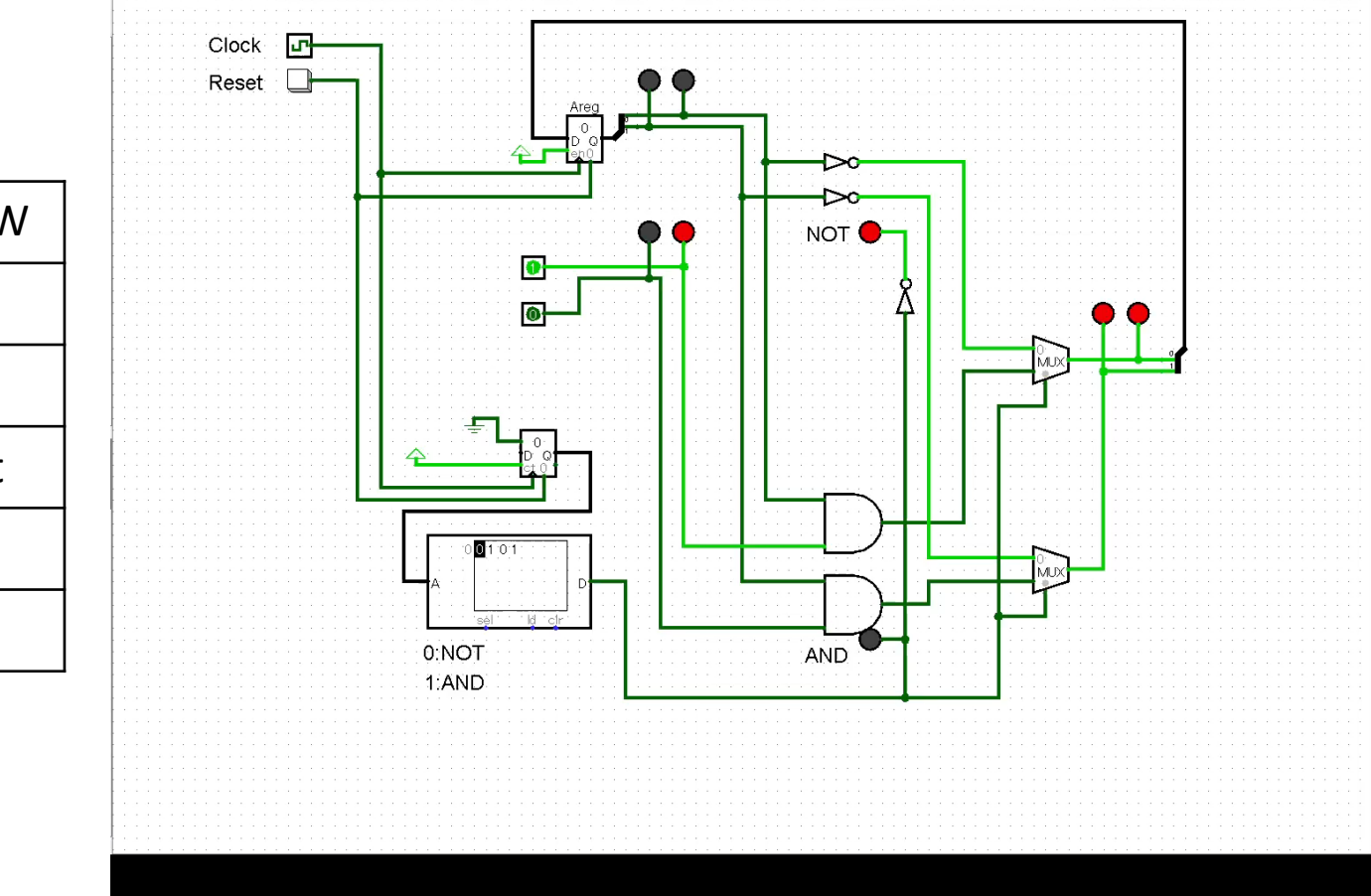

## 2bitCPUをつくっていきます

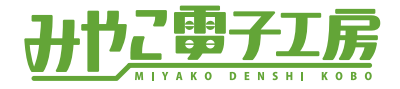

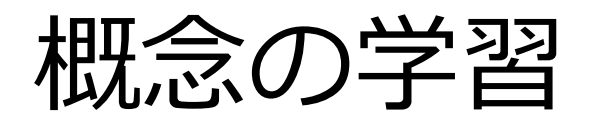

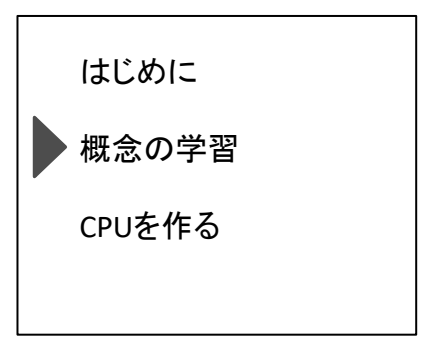

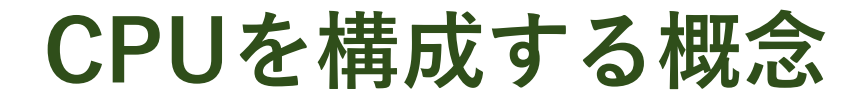

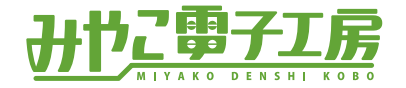

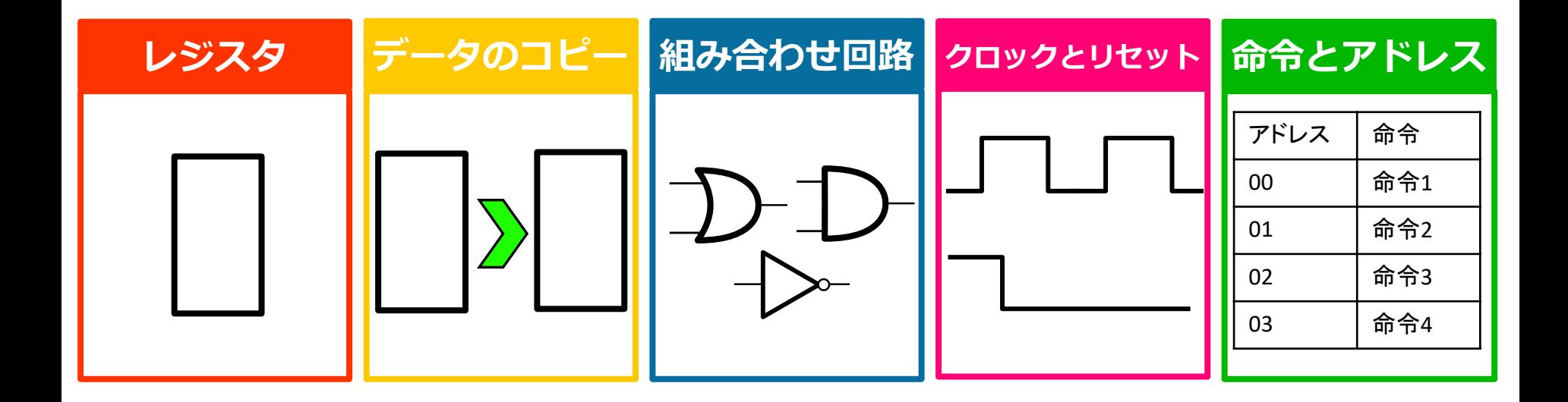

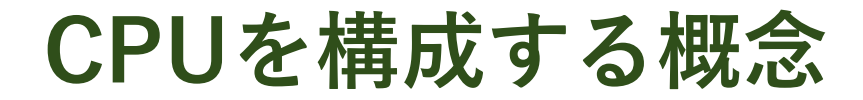

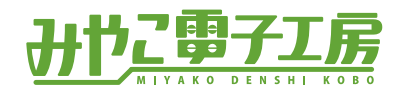

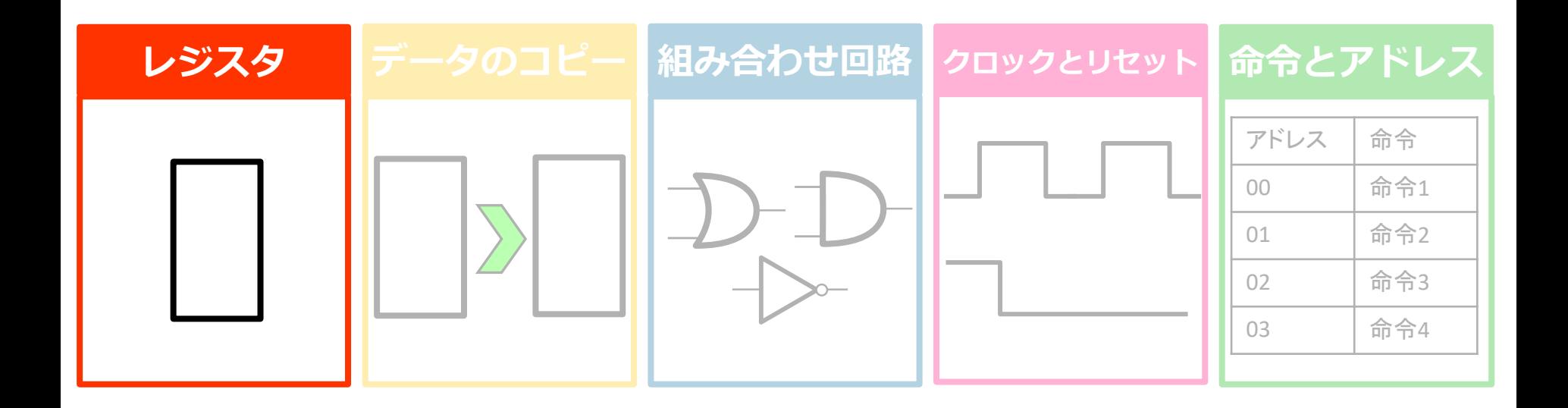

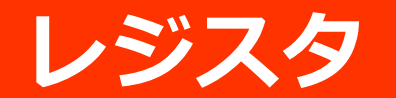

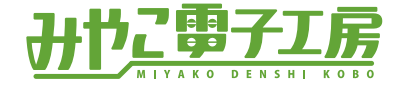

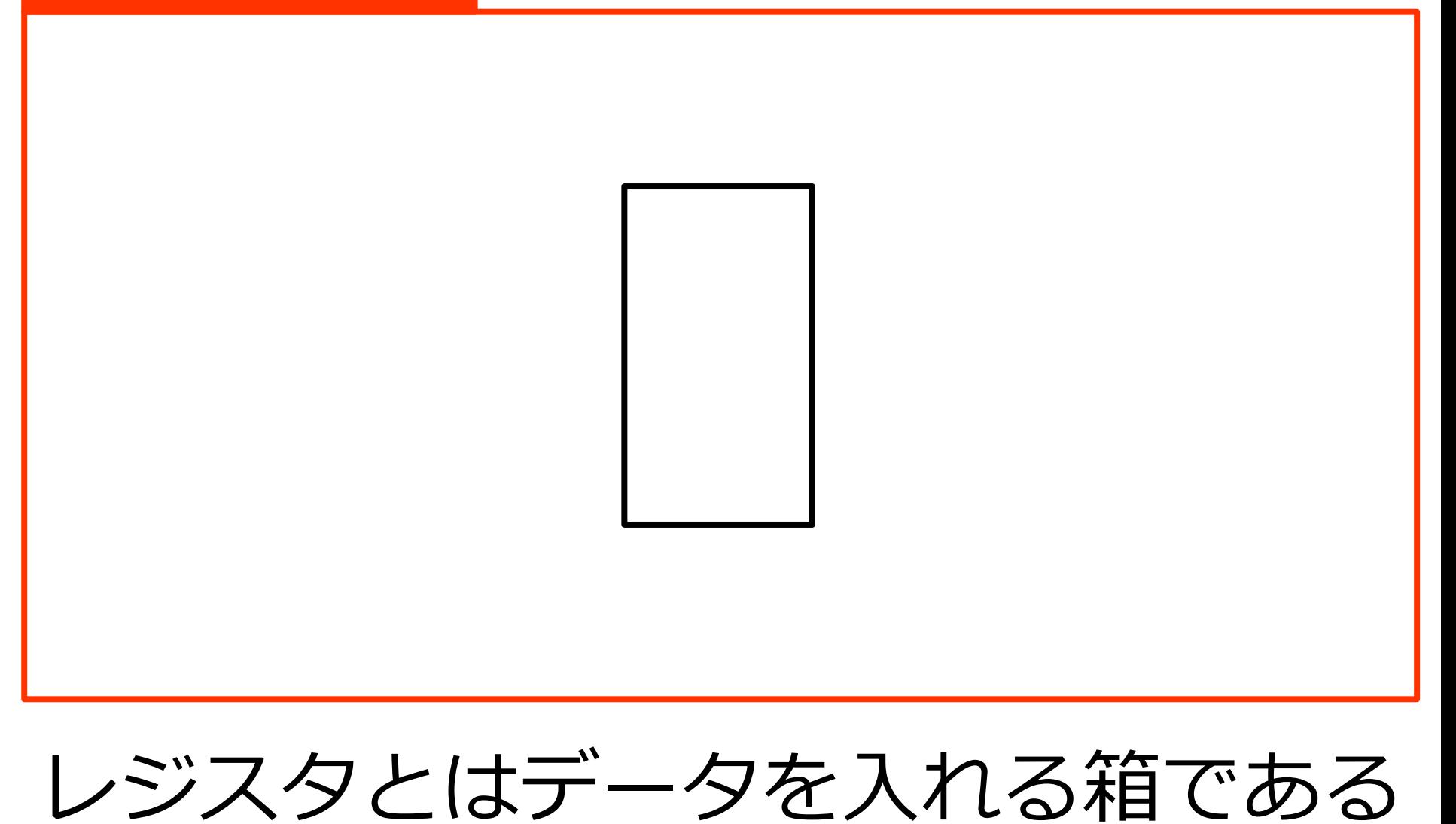

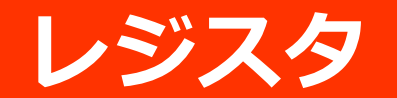

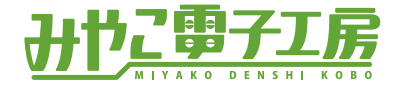

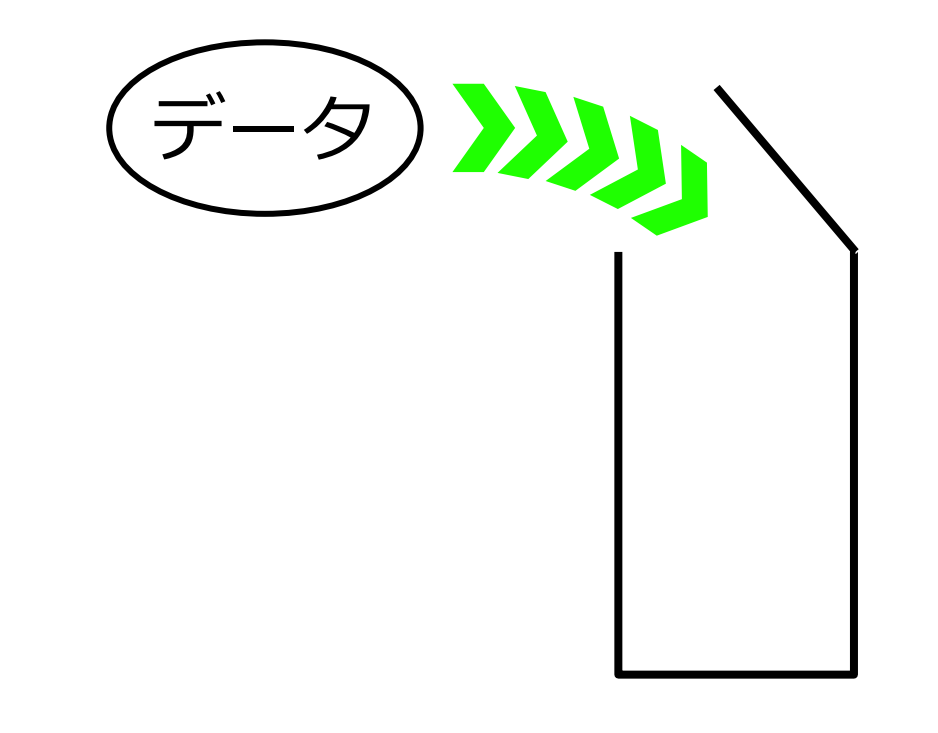

# レジスタ = データを入れる箱

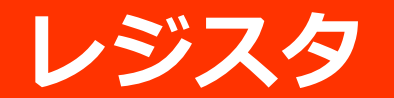

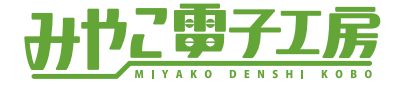

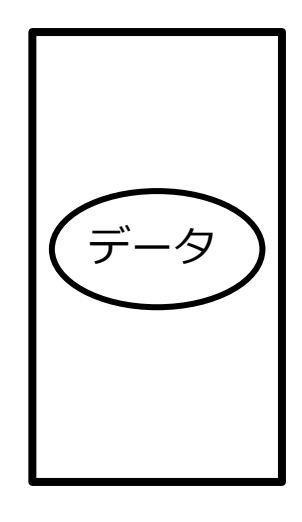

# レジスタの中にはデータが入っている

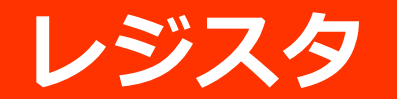

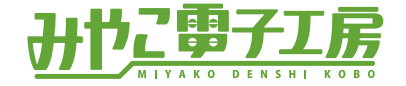

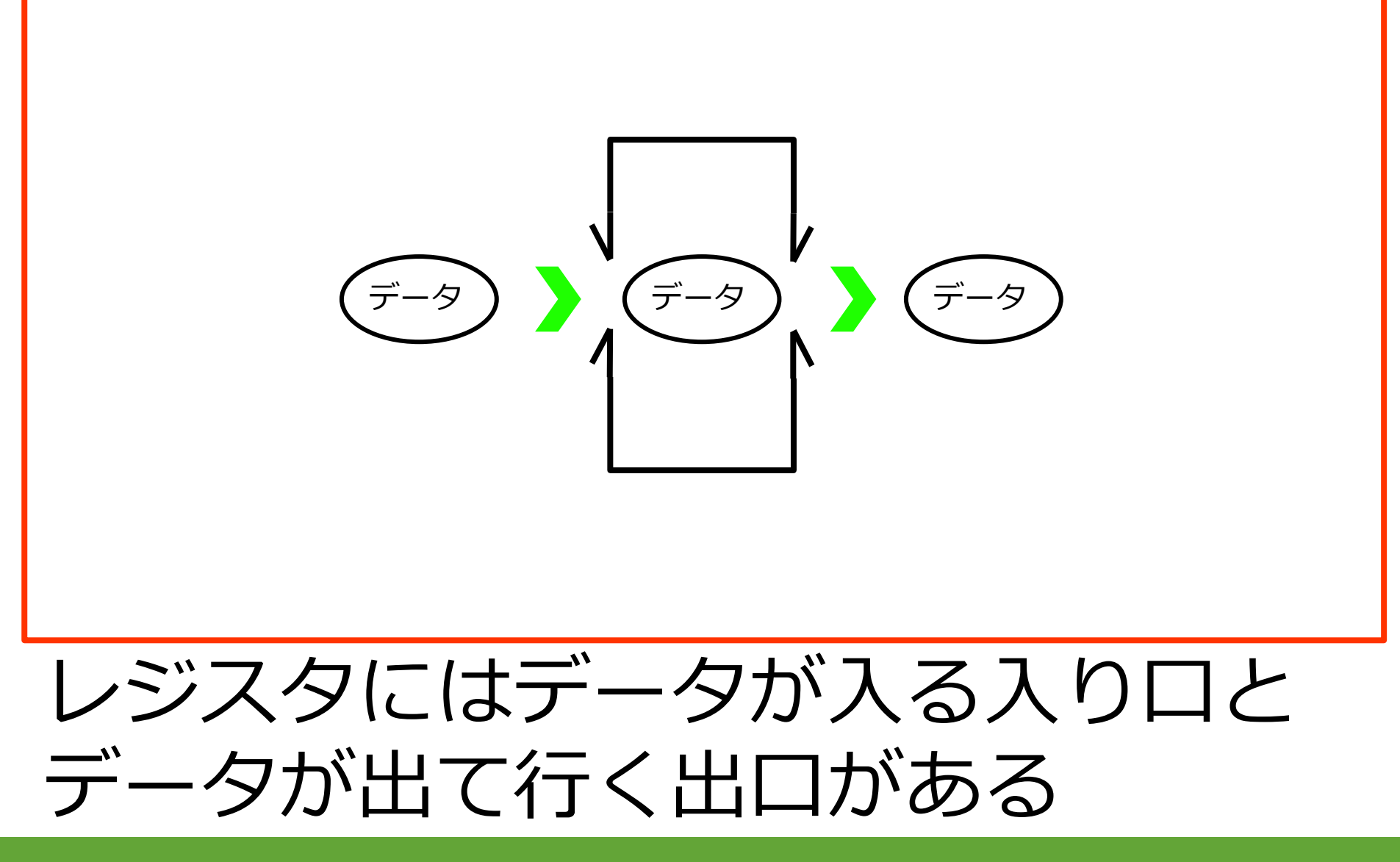

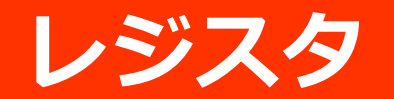

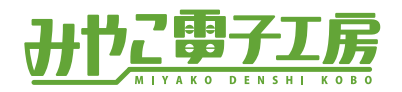

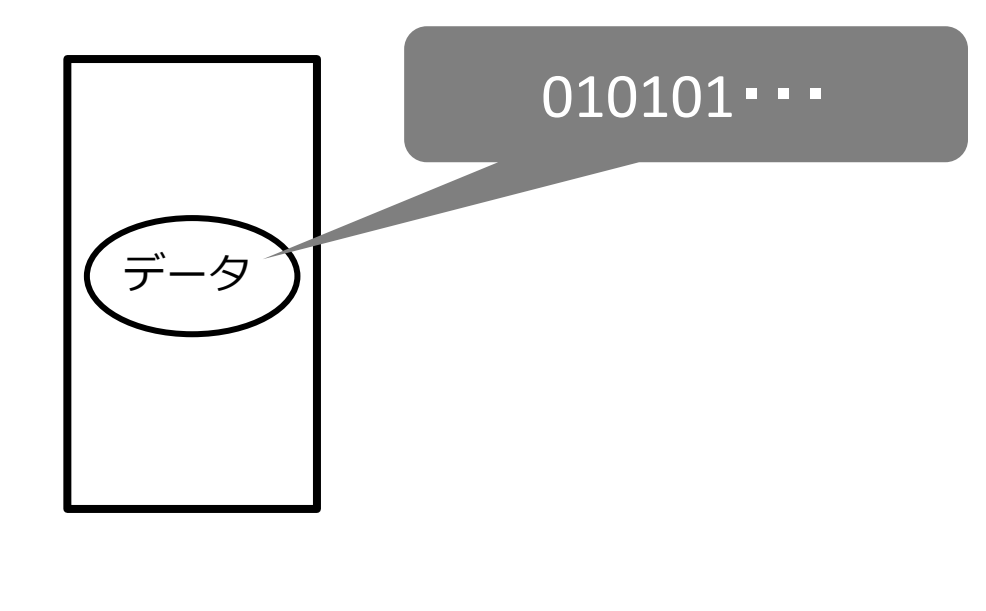

データは2進数

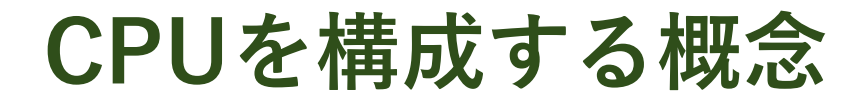

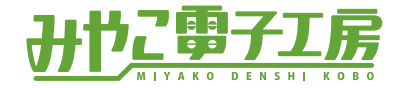

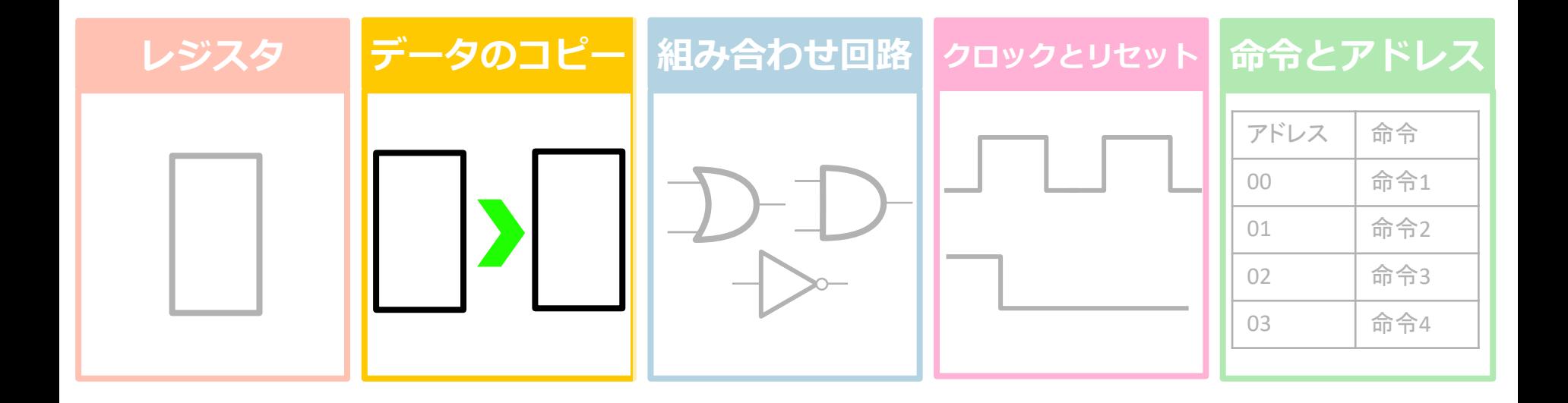

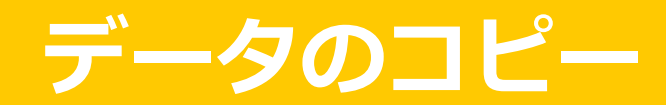

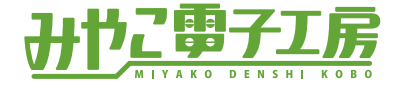

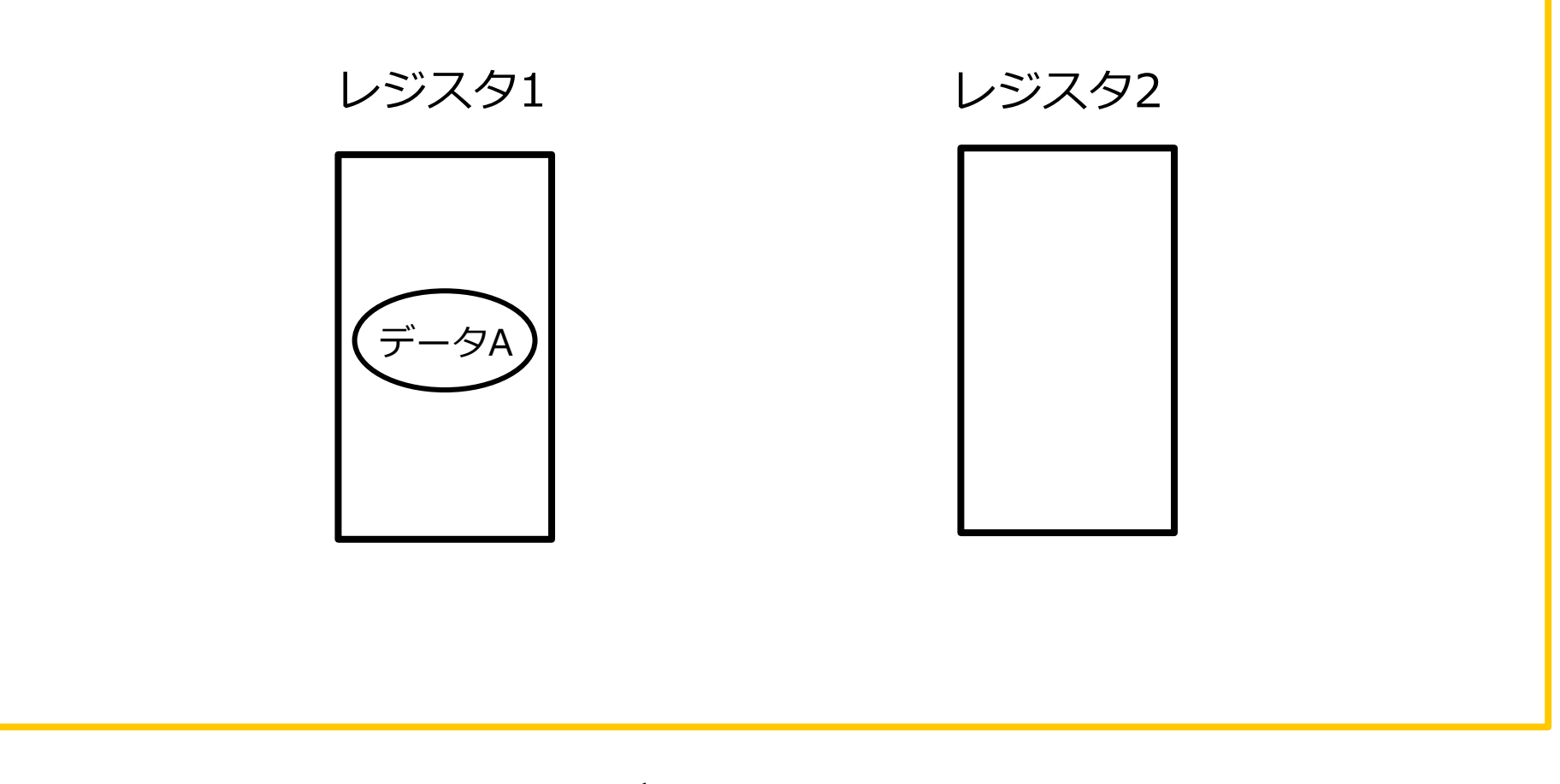

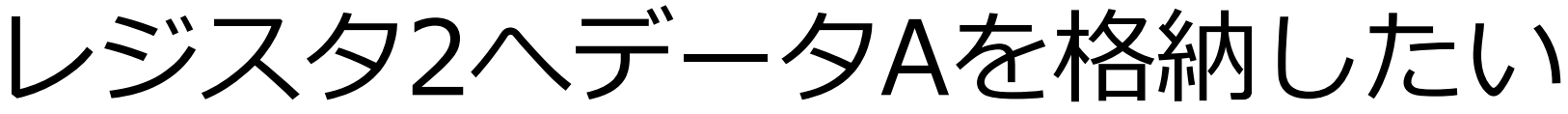

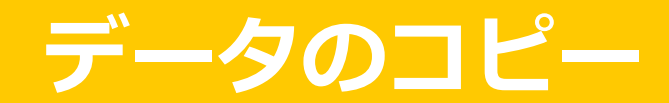

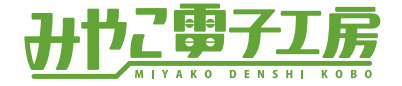

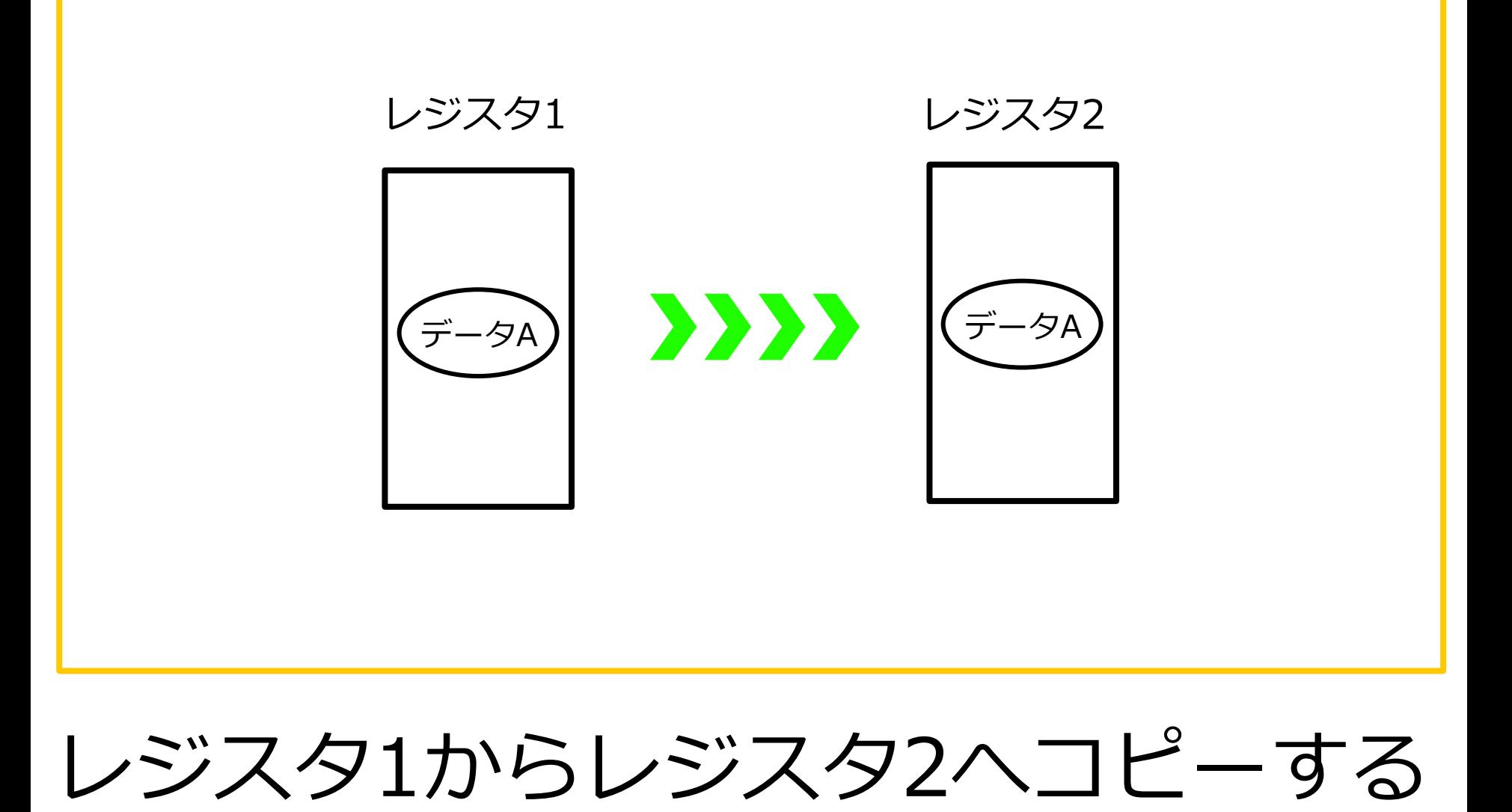

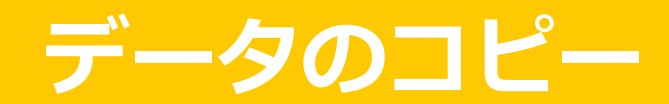

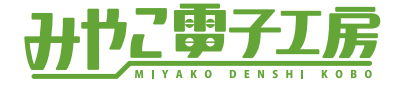

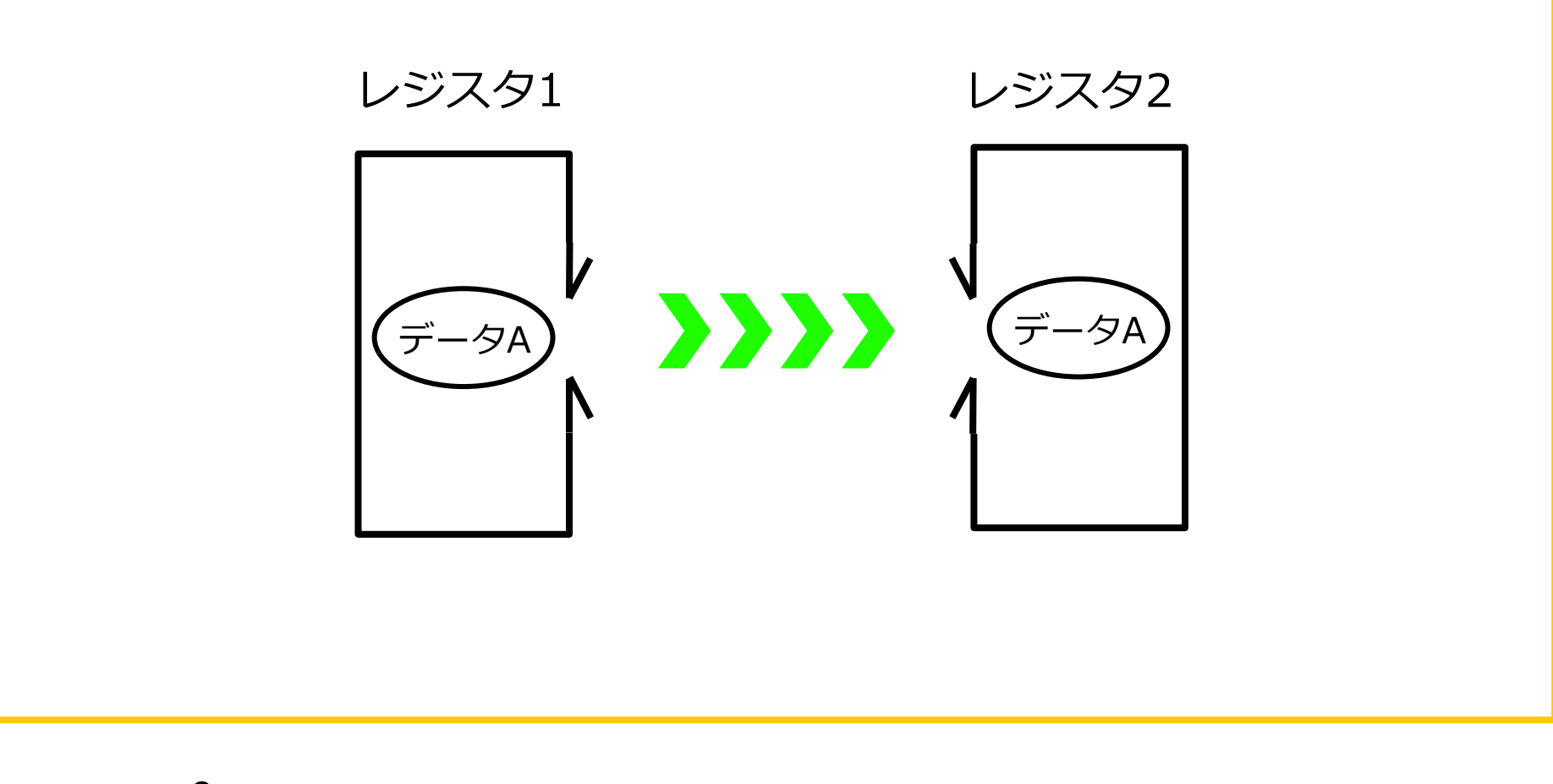

# コピーするときは出入り口を開ける

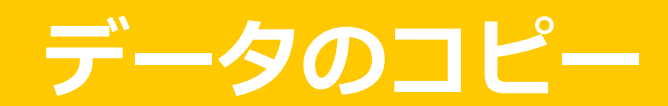

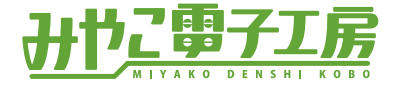

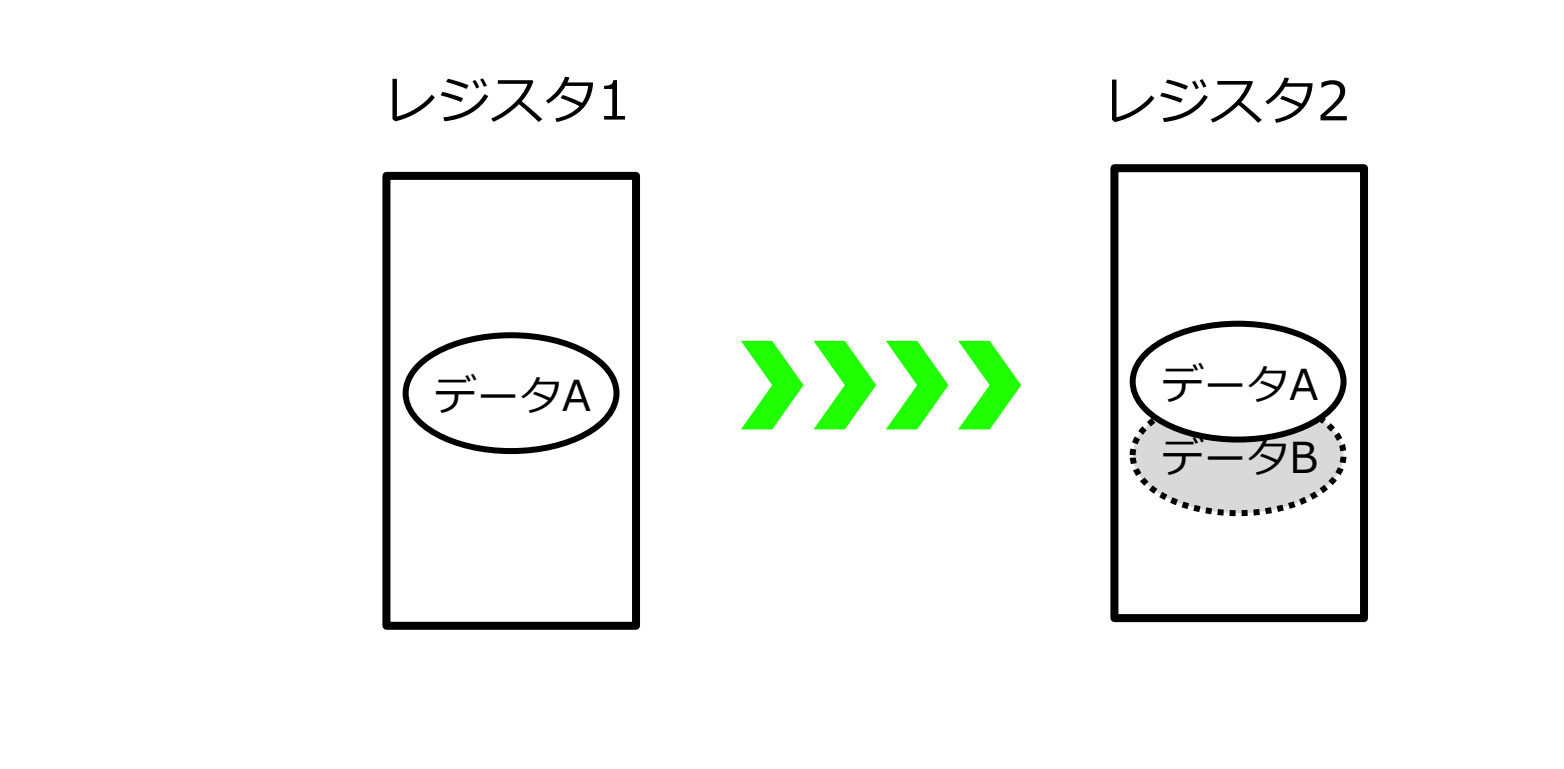

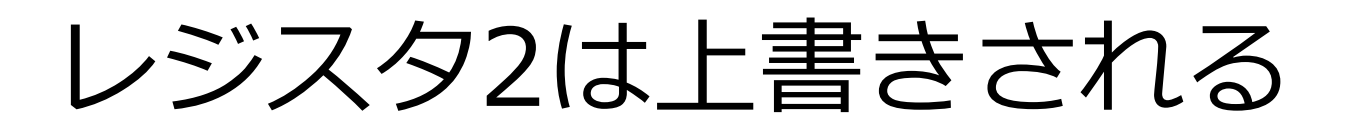

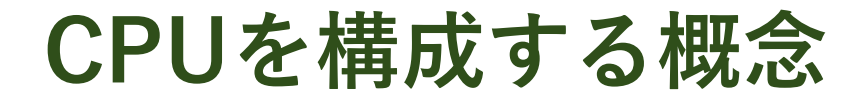

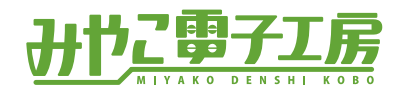

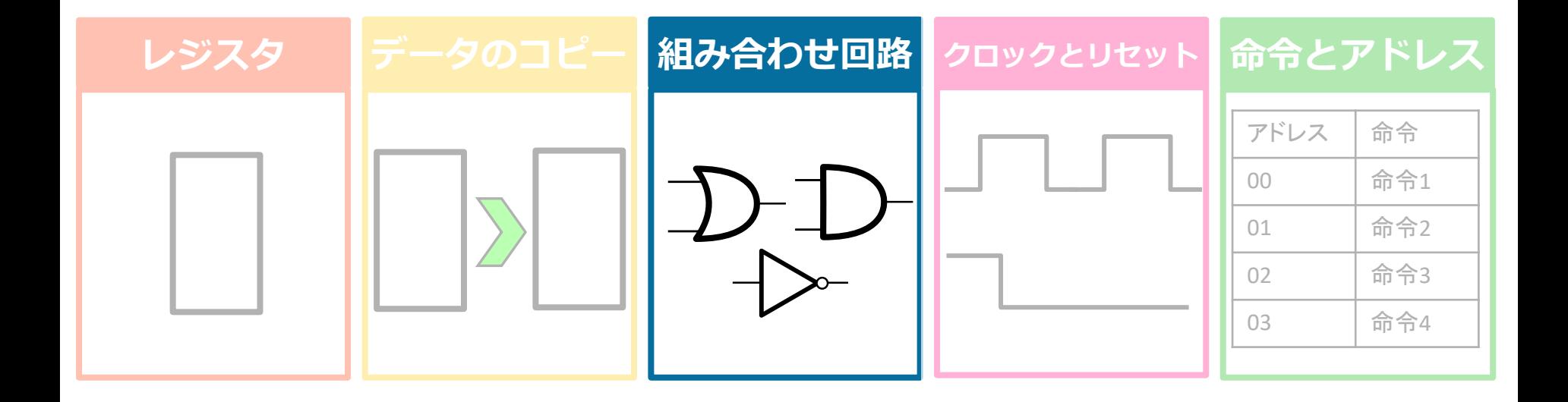

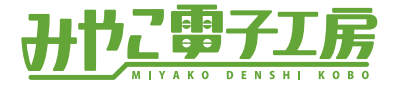

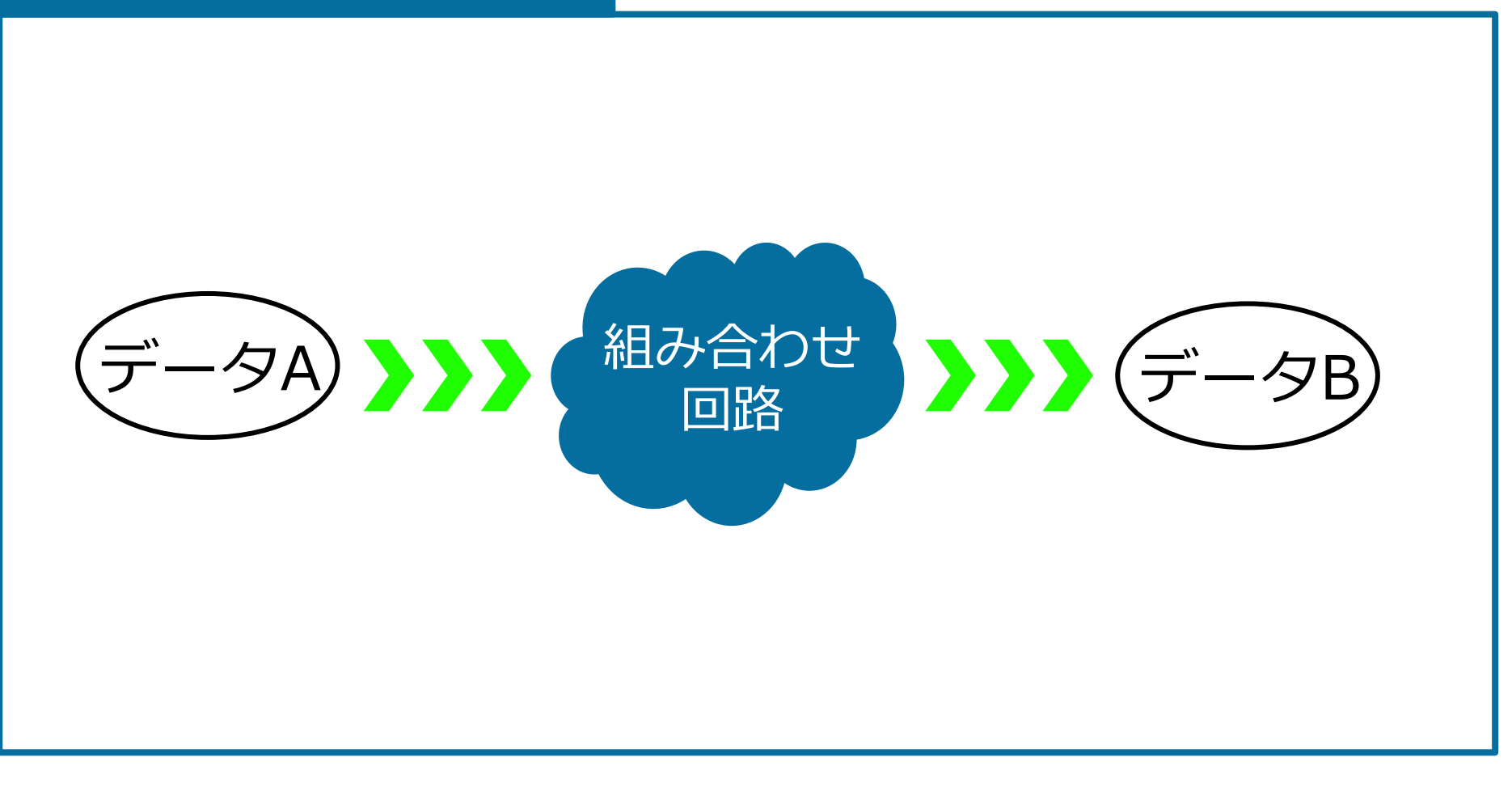

### 組み合わせ回路はデータを変換する

#### **組み合わせ回路**

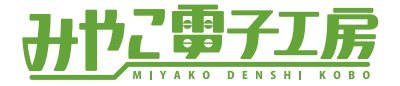

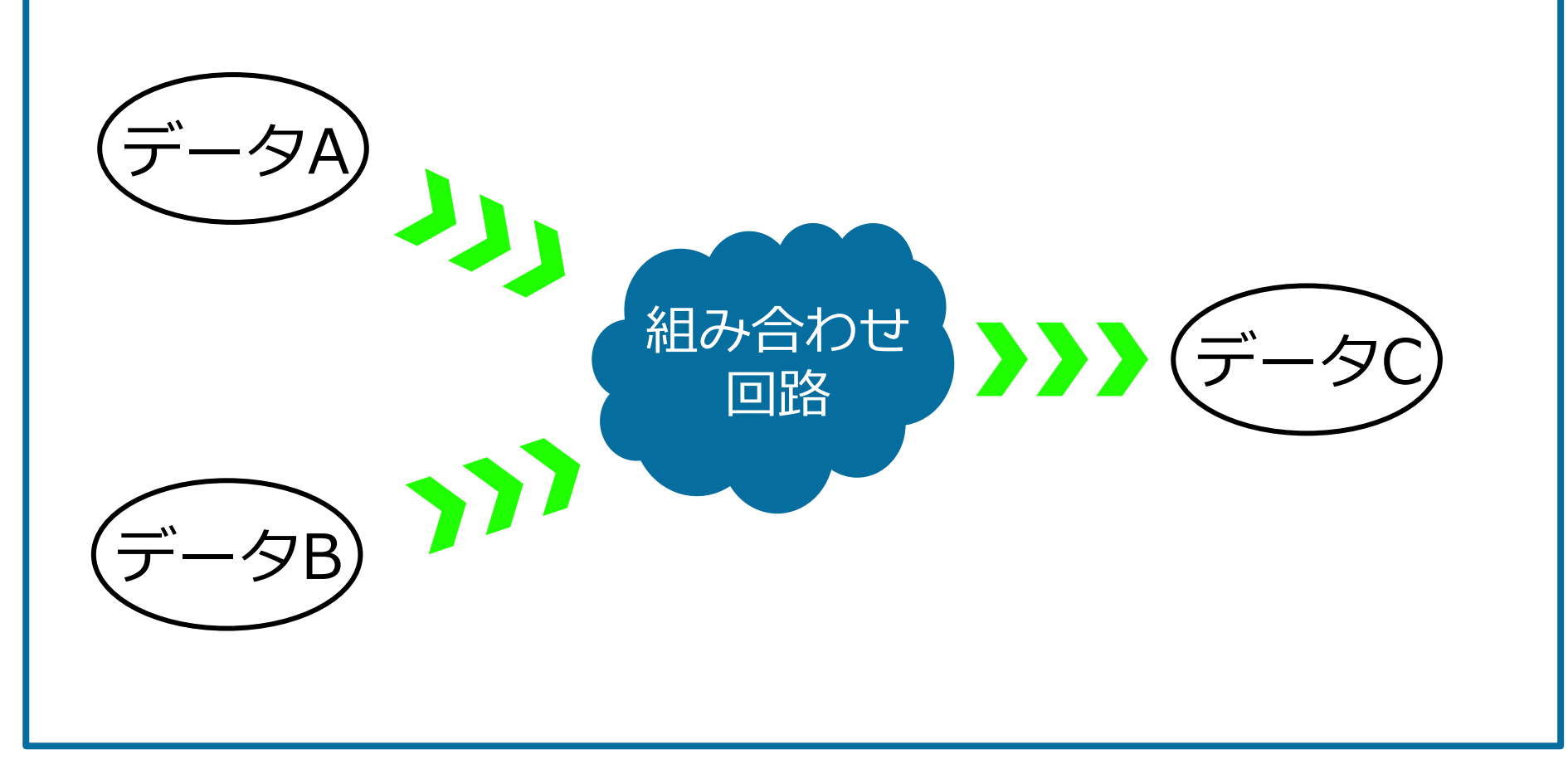

### 変換元が2つのデータの時もある

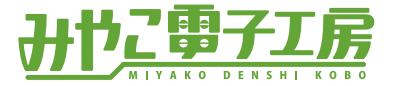

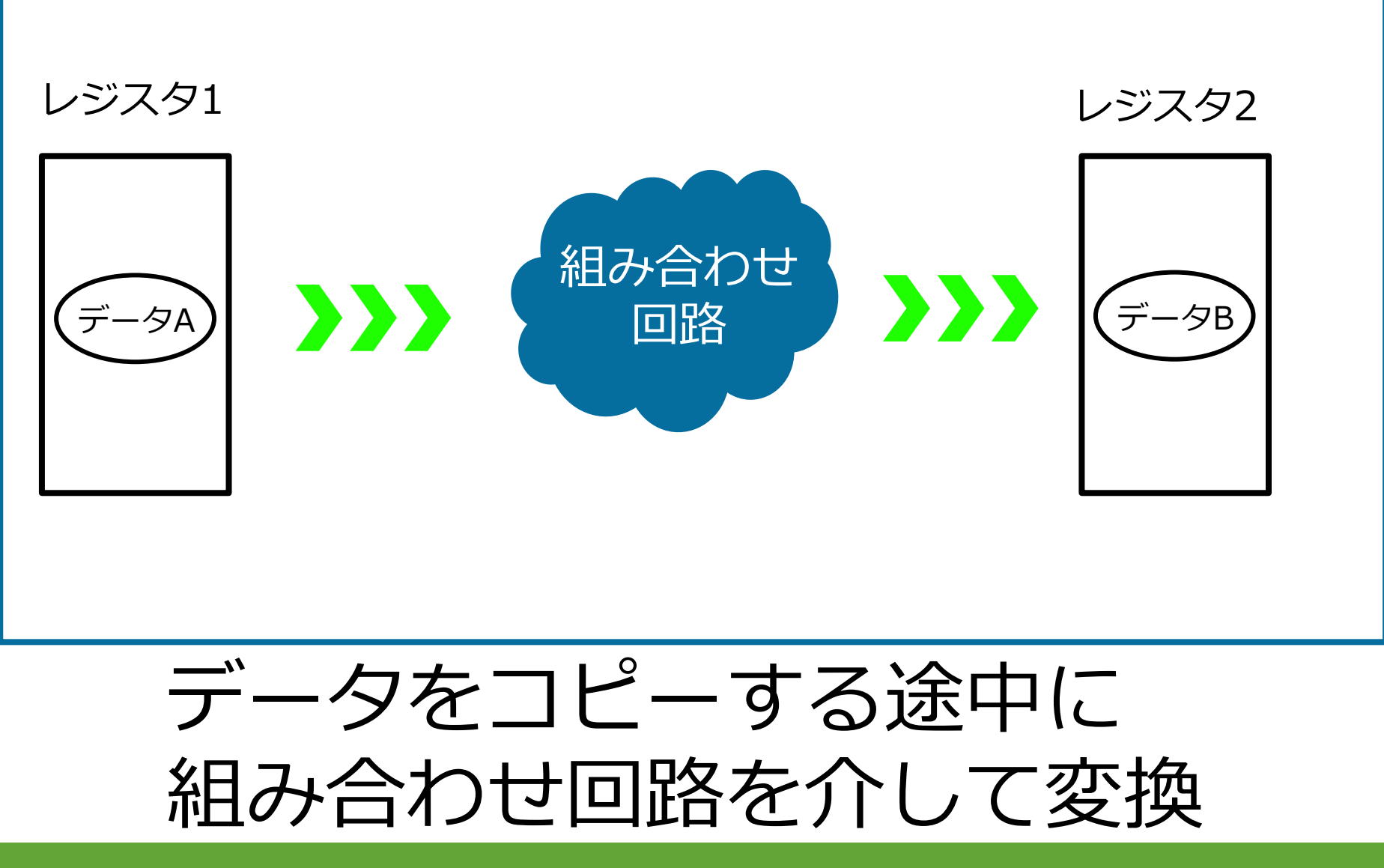

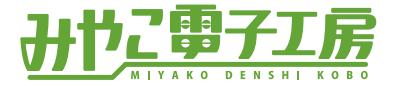

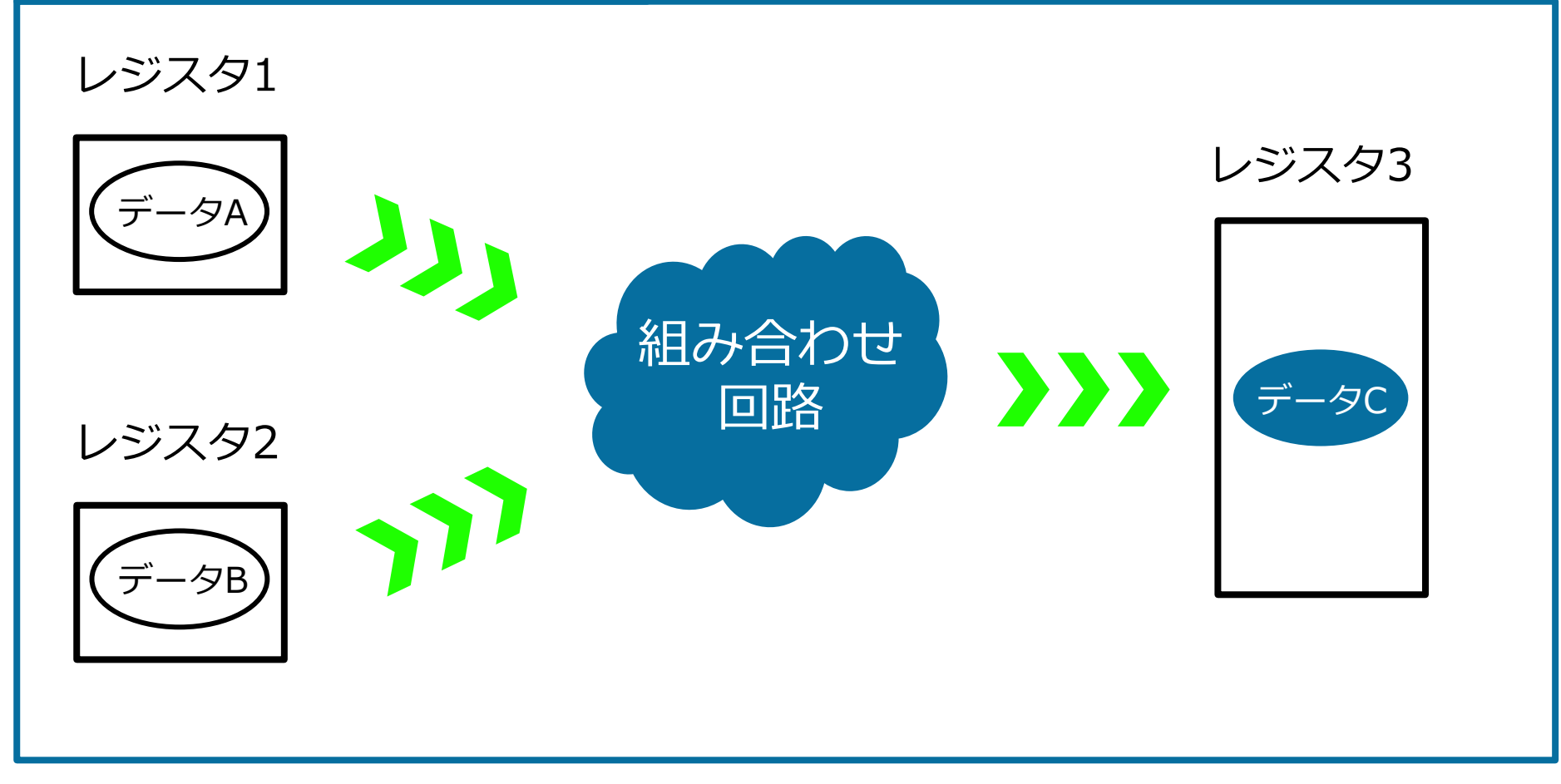

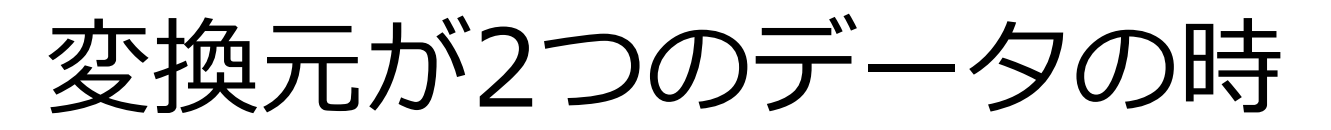

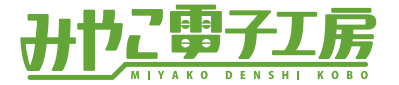

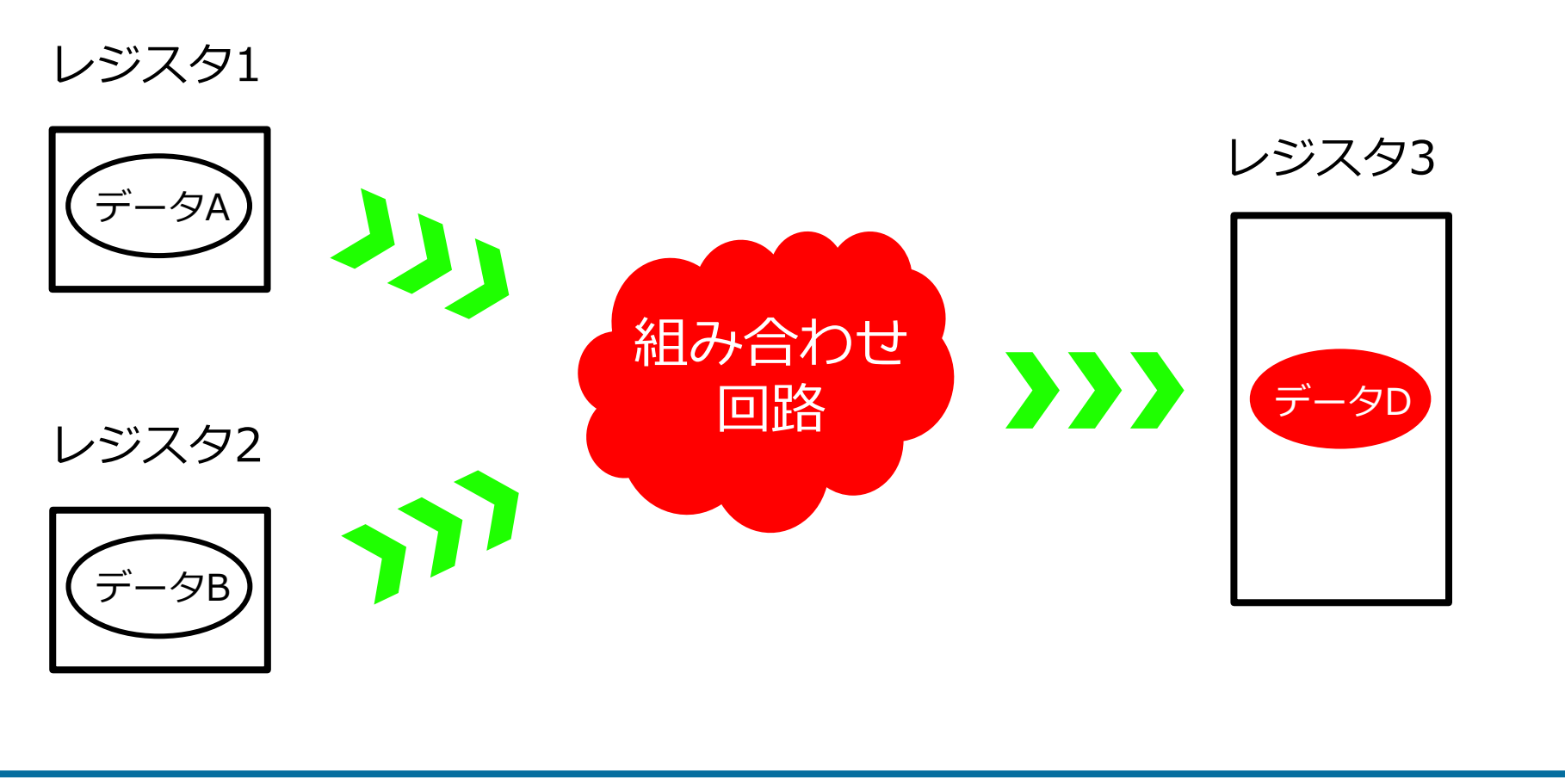

### 組み合わせ回路を変えると 変換の仕方も変わる

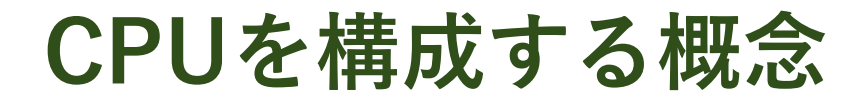

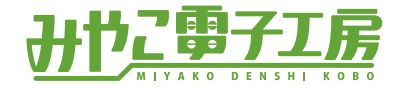

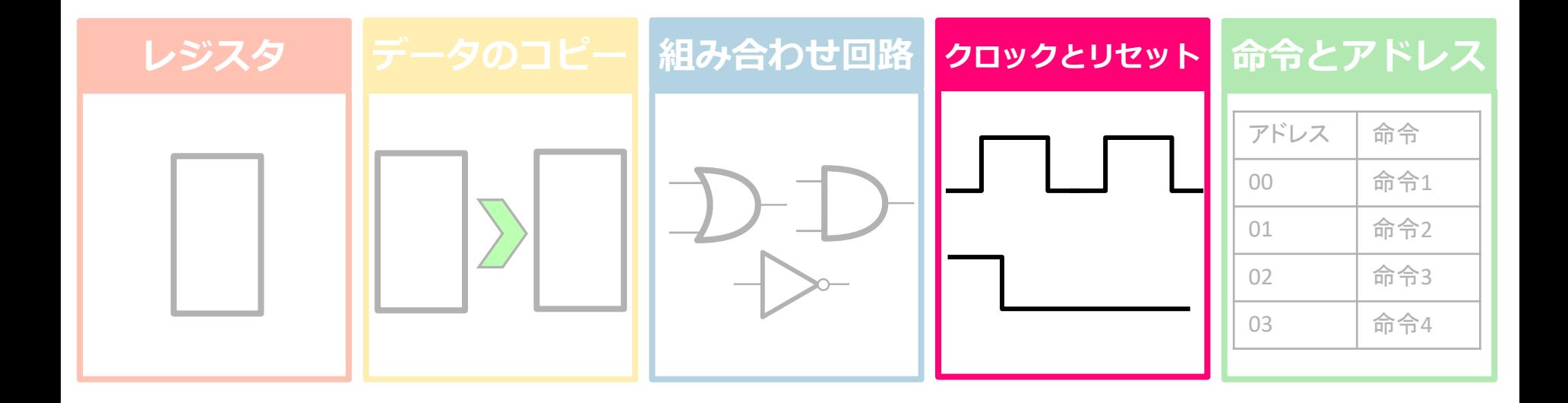

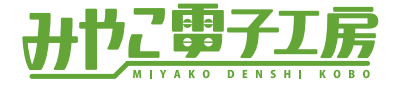

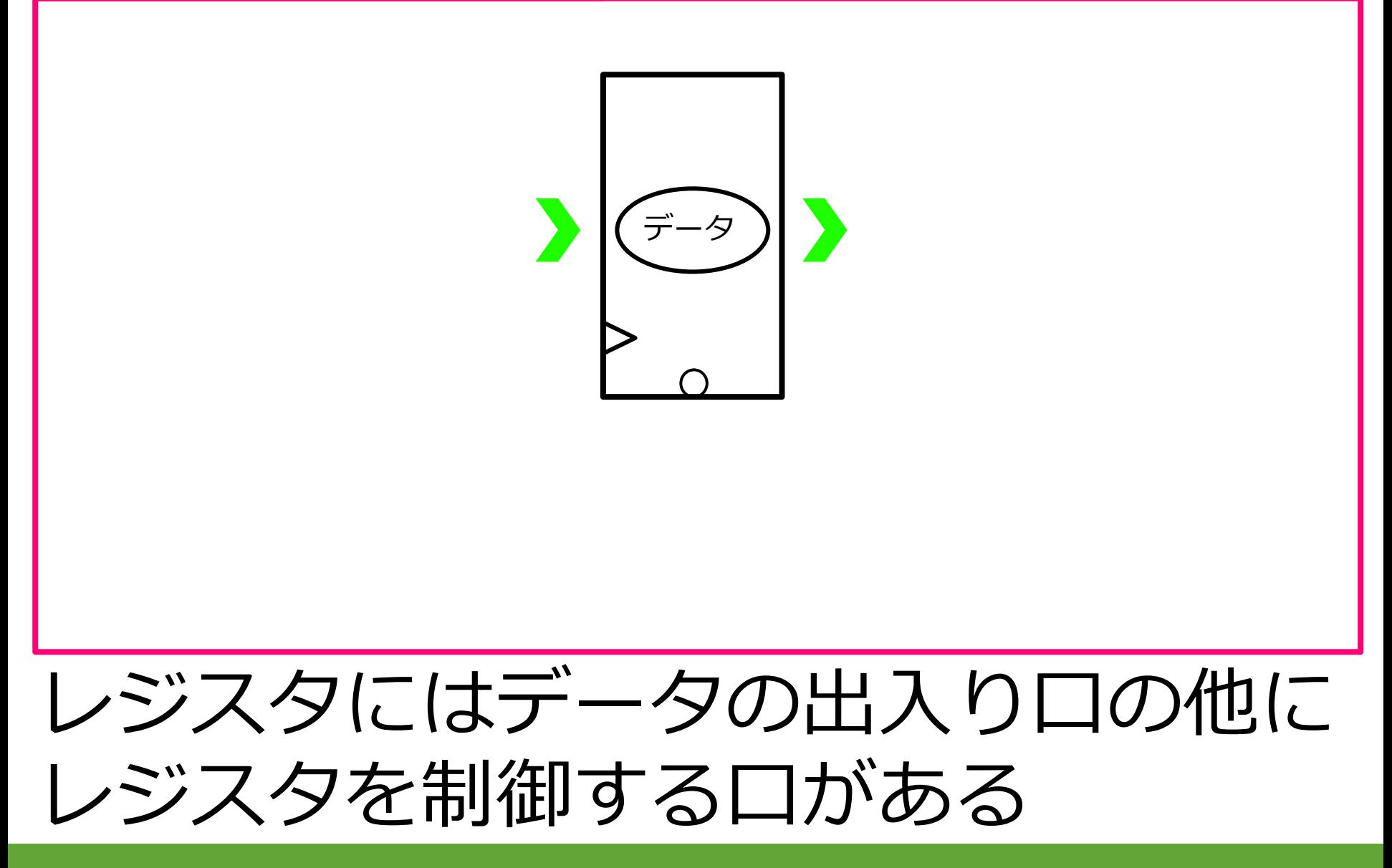

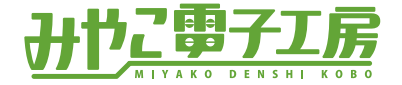

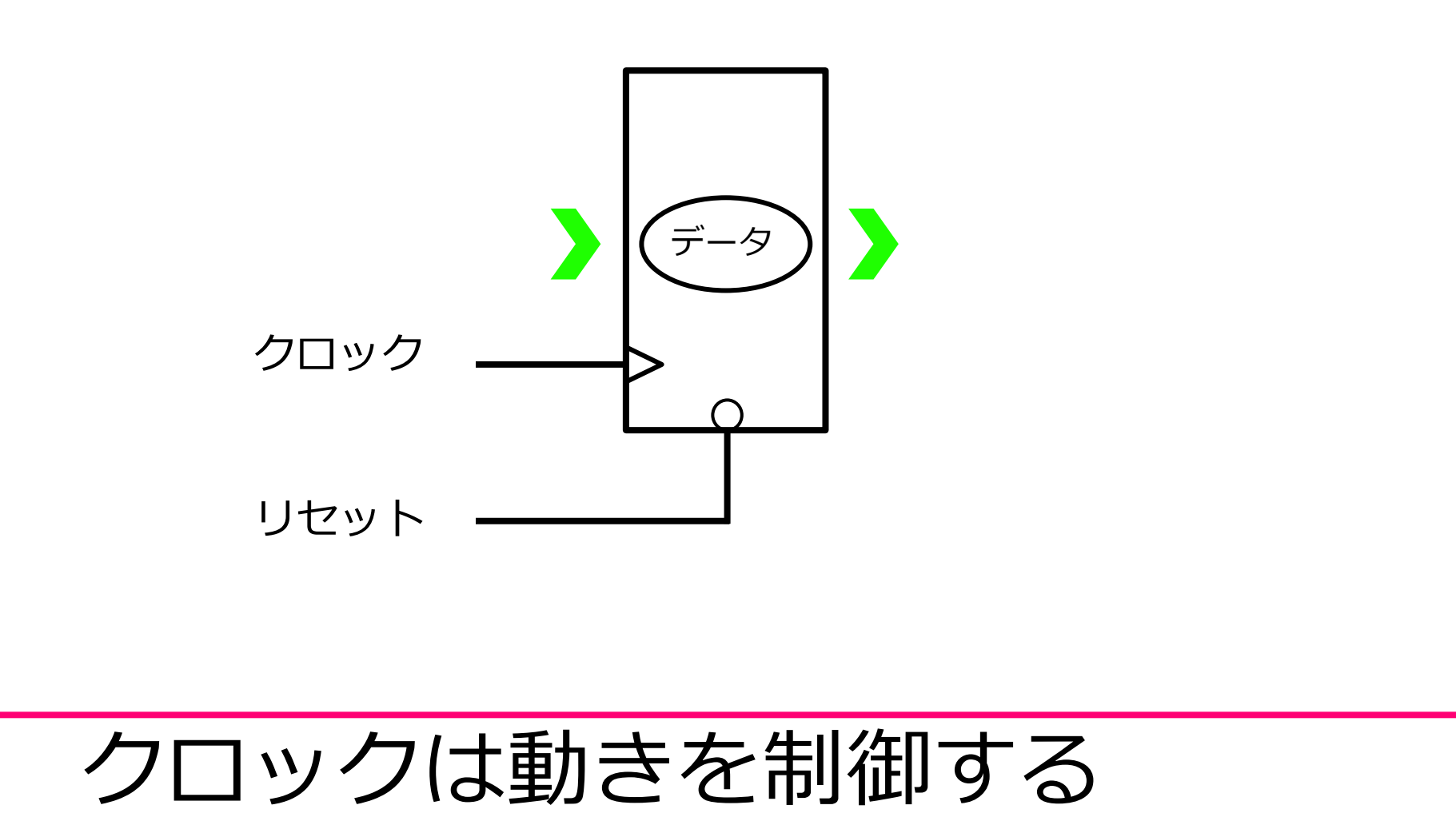

リセットはデータをリセットする

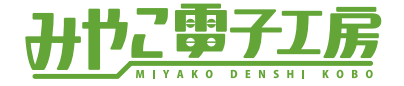

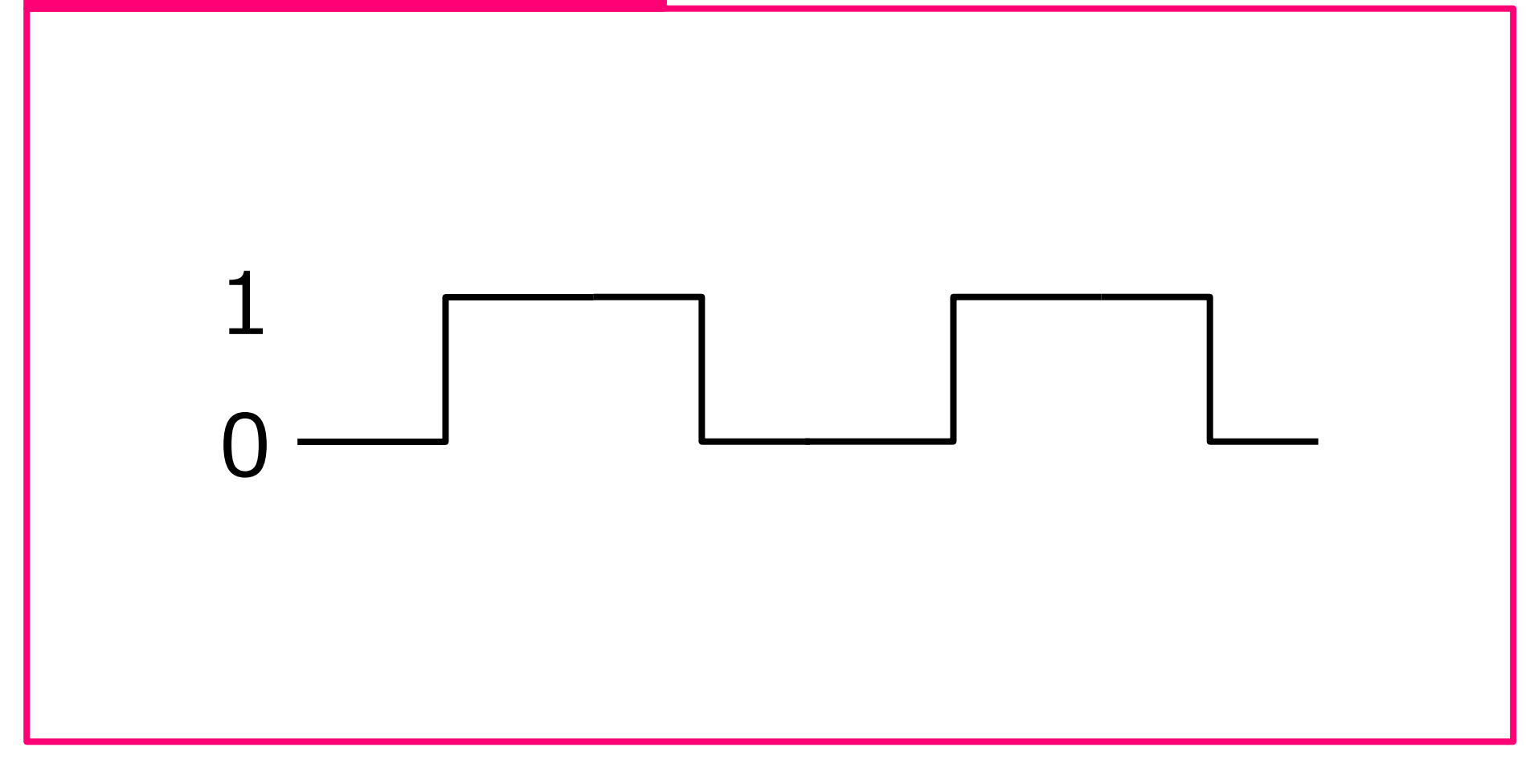

# クロックは0と1の繰り返しの信号

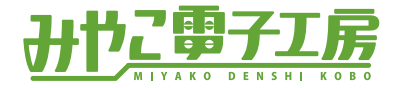

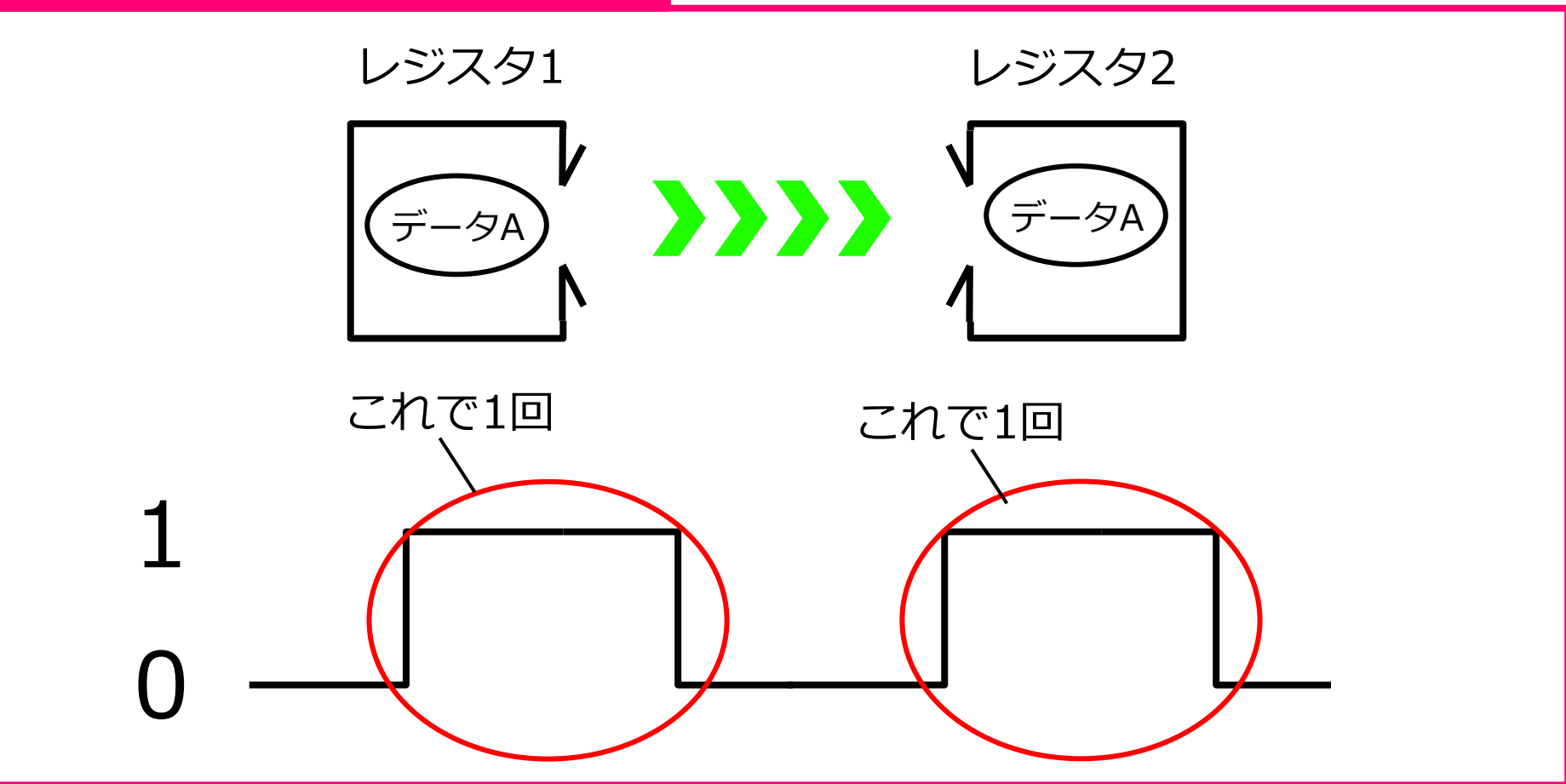

# クロック1回でコピーが1回

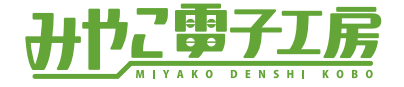

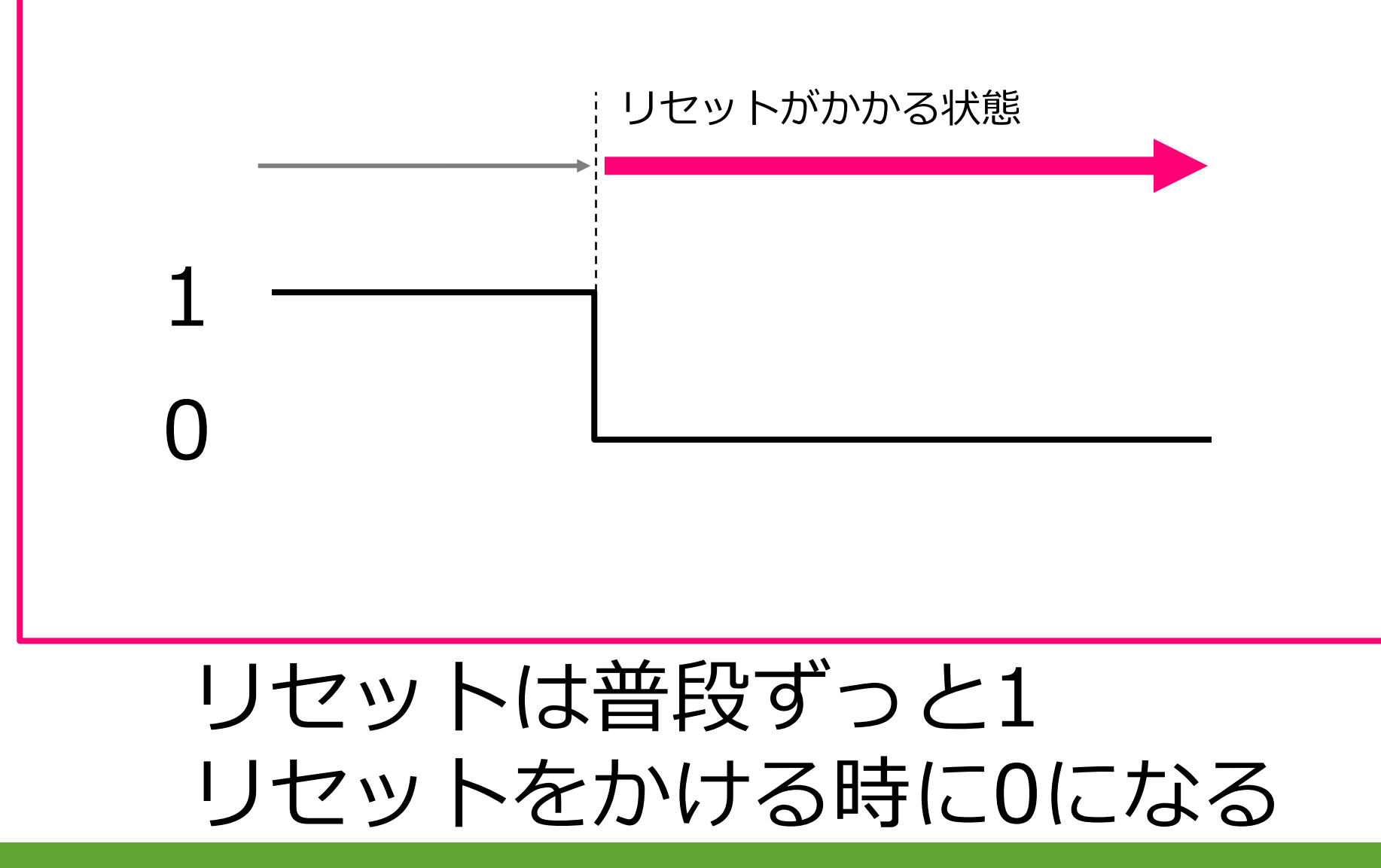

![](_page_33_Picture_1.jpeg)

![](_page_33_Figure_2.jpeg)

![](_page_34_Picture_0.jpeg)

![](_page_34_Picture_1.jpeg)

![](_page_34_Figure_2.jpeg)

![](_page_35_Picture_0.jpeg)

![](_page_35_Picture_1.jpeg)

![](_page_35_Figure_2.jpeg)

![](_page_35_Picture_3.jpeg)

![](_page_36_Picture_0.jpeg)

![](_page_36_Picture_1.jpeg)

![](_page_36_Figure_2.jpeg)

![](_page_37_Picture_0.jpeg)

![](_page_37_Picture_1.jpeg)

![](_page_37_Figure_2.jpeg)

### 命令を入れる箱をたくさん用意する

![](_page_38_Picture_0.jpeg)

![](_page_38_Picture_1.jpeg)

![](_page_38_Figure_2.jpeg)

# 箱に実行したい命令を入れておく 複数並んだ命令=プログラム

![](_page_39_Picture_0.jpeg)

![](_page_39_Picture_1.jpeg)

![](_page_39_Picture_2.jpeg)

# 箱には番号がついている これがアドレス

![](_page_40_Picture_0.jpeg)

![](_page_40_Picture_1.jpeg)

![](_page_40_Figure_2.jpeg)

### 実行したい順番に命令を入れる

![](_page_41_Picture_0.jpeg)

![](_page_41_Picture_1.jpeg)

![](_page_41_Figure_2.jpeg)

## いっぱいの箱はメモリという

![](_page_42_Picture_0.jpeg)

![](_page_42_Picture_1.jpeg)

![](_page_42_Picture_2.jpeg)

![](_page_43_Picture_0.jpeg)

### CPUをつくる

![](_page_43_Picture_2.jpeg)

![](_page_44_Picture_0.jpeg)

![](_page_44_Picture_1.jpeg)

- ・回路をループさせる
- ・プログラムカウンタ
- ・命令デコーダ
- ・シミュレータ Logisim ・Logisim上で作成

![](_page_45_Picture_0.jpeg)

![](_page_45_Picture_1.jpeg)

![](_page_45_Picture_2.jpeg)

# コピーの回路をもってくる

![](_page_46_Picture_0.jpeg)

![](_page_46_Picture_1.jpeg)

![](_page_46_Picture_2.jpeg)

### コピーは一度実行すると止まってしまう 次々に命令を実行させたい

![](_page_47_Picture_0.jpeg)

![](_page_47_Picture_1.jpeg)

![](_page_47_Picture_2.jpeg)

### レジスタ2を削除する

**回路をループさせる**

![](_page_48_Picture_1.jpeg)

![](_page_48_Picture_2.jpeg)

### ループさせてレジスタ1につなぐ

**回路をループさせる**

![](_page_49_Picture_1.jpeg)

![](_page_49_Picture_2.jpeg)

### データAがデータBに変換され上書き

![](_page_50_Picture_0.jpeg)

![](_page_50_Picture_1.jpeg)

![](_page_50_Figure_2.jpeg)

![](_page_50_Figure_3.jpeg)

# メモリをもってくる

![](_page_51_Picture_0.jpeg)

![](_page_51_Picture_1.jpeg)

![](_page_51_Figure_2.jpeg)

![](_page_51_Figure_3.jpeg)

# 命令を順番に実行するには 00→01→02→03と数える必要がある

**プログラムカウンタ**

![](_page_52_Picture_1.jpeg)

![](_page_52_Figure_2.jpeg)

# 命令を順番に実行するには 00→01→02→03と数える必要がある

![](_page_53_Picture_0.jpeg)

![](_page_53_Picture_1.jpeg)

![](_page_53_Figure_2.jpeg)

### 選択された命令により組み合わせ回路 が選択される

![](_page_54_Picture_0.jpeg)

![](_page_54_Picture_1.jpeg)

![](_page_54_Figure_2.jpeg)

命令デコーダがあり選択される

#### **シミュレータLogisim**

![](_page_55_Picture_1.jpeg)

![](_page_55_Picture_18.jpeg)

http://www.cburch.com/logisim/

#### フリーの論理回路シミュレータです

#### **シミュレータLogisim**

![](_page_56_Picture_1.jpeg)

![](_page_56_Figure_2.jpeg)

### 部品リストから部品を選択して配置する 詳細な使い方は割愛

![](_page_57_Picture_0.jpeg)

![](_page_57_Picture_1.jpeg)

![](_page_57_Figure_2.jpeg)

![](_page_57_Picture_3.jpeg)

![](_page_58_Picture_0.jpeg)

![](_page_58_Picture_1.jpeg)

![](_page_58_Figure_2.jpeg)

### レジスタにクロックとリセットを追加

![](_page_59_Picture_0.jpeg)

![](_page_59_Picture_1.jpeg)

![](_page_59_Figure_2.jpeg)

#### 回路をループさせる

![](_page_60_Picture_0.jpeg)

![](_page_60_Picture_1.jpeg)

![](_page_60_Figure_2.jpeg)

#### 組み合わせ回路はNOT回路

![](_page_61_Picture_0.jpeg)

![](_page_61_Picture_1.jpeg)

![](_page_61_Figure_2.jpeg)

#### レジスタ2と組み合わせ回路を追加

![](_page_62_Picture_0.jpeg)

![](_page_62_Picture_1.jpeg)

![](_page_62_Figure_2.jpeg)

#### レジスタ2と組み合わせ回路を追加 AND回路は変換元が2つの組み合わせ回路

![](_page_63_Picture_0.jpeg)

![](_page_63_Picture_1.jpeg)

![](_page_63_Figure_2.jpeg)

![](_page_63_Picture_3.jpeg)

### **Logisim上で作成**

![](_page_64_Picture_1.jpeg)

![](_page_64_Figure_2.jpeg)

#### **Logisim上で作成** aiget Cimulate Mindeu

![](_page_65_Picture_1.jpeg)

![](_page_65_Figure_2.jpeg)

![](_page_65_Picture_3.jpeg)

![](_page_66_Picture_0.jpeg)

![](_page_66_Picture_1.jpeg)